# **Sage** 100 Contractor Intelligence Reporting

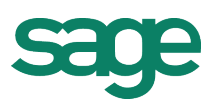

# Kick off with Intelligence Reporting – your quick reference guide to getting going.

### 1. Get Set Go!

First, install Intelligence Reporting, then get up and running in less than 3 hours.

#### • Download the [Getting Started Guide](http://www.alchemex.org/FTPBICommunity/150422-Sage_100_Contractor_Getting_Started.DH.pdf)

Get to know the powerful and intuitive reporting tool that allows you to take control and revoluntionize your reports in the familiar environment of Microsoft<sup>®</sup> Excel<sup>®</sup>.

• [Download the Compressed Installation Guide](http://www.alchemex.org/FTPBICommunity/150611-Sage100Contractor-Compressed%20Installation%20Guide.pdf)

Ensure that your version of Sage Intelligence Reporting is up and running with our installation guide.

• [Download the Spec Sheet](http://www.alchemex.org/FTPBICommunity/150609-Sage100Contractor-Specsheet.pdf)

Ensure that your version of Sage Intelligence Reporting is up and running with our installation quide.

#### 'How to' Videos

Visit our [YouTube Playlist](https://www.youtube.com/channel/UCkxO0gENMlLOgDabpuycA6g) and keep up-to-date with the latest learning videos from Sage Intelligence.

- Sage Intelligence [Distributing Reports](http://int.elligence.co/vid/100contractor/distributingreports) [\(9.34 min\)](http://int.elligence.co/vid/1002015/newfeatures)
- Sage Intelligence Reporting [preserve formulas when distributing](http://int.elligence.co/vid/100contractor/preserveformulaswhendistributingreports)  [reports](http://int.elligence.co/vid/100contractor/preserveformulaswhendistributingreports) (3.41)
- Installing [Sage 100 Contractor Intelligence Reporting](http://int.elligence.co/vid/100contractorinstalling) (5.13)
- Using the [Report Manager and Report Viewer](http://int.elligence.co/vid/100contractorusingreportmanagerand reportviewer) (9.04)
- View your financials [using the Report Designer \(](http://int.elligence.co/vid/100contractorviewfinancialsusingreportdesigner)4.21)

## 2. Get the most out of Intelligence Reporting!

Once you're up and running, use these helpful tools to get a better understanding of your Intelligence Reporting product.

#### Document Downloads (PDF)

- [Report Designer User Guide](http://www.alchemex.org/FTPBICommunity/150410-Sage_100C_Report_Designer_User_GuideDH.pdf)
- [Report Descriptions](http://www.alchemex.org/FTPBICommunity/150609-Sage100Contractor-ReportDescriptions.pdf)
- **[Talking Points](http://www.alchemex.org/FTPBICommunity/150609-Sage%20100%20Contractor%20Intelligence%20Reporting_Talking%20Points.pdf)**

#### [Join](https://youtu.be/leadNGbCJws) the Community!

Keep up to date with the latest product information, share ideas and get support.

- [Check out the Sage Intelligence Community](http://bit.ly/U2XppX)
- [Join the Sage 100 Contractor Intelligence Reporting Community Group](http://www.sageintelligencecommunity.com/group/sage-100-contractor-intelligence-reporting)

#### Sign Up Now!

- For a variety of [FREE live webcasts](https://www.sageintelligence.com/webcasts/) Online training presented to you in the comfort of your own home or office.
- Monthly [Webcast Notification Email](http://communications.sagesouthafrica.co.za/public/forms/h/5Gc6ZIOtNqdZcE86/NjZmZDM4YWUxNTIxNDgwMGNjOWE0YTQ3NWUxNmUwMjY5OTQ2MzdiOA==) To keep up-to-date with the latest Sage Intelligence Reporting product information and webcasts. Subscribe to our monthly Sage Pastel Intelligence Reporting webcast notification email.
- To receive the [Sage Intelligence Tips and Tricks](http://blog.sageintelligence.com/sage-intelligence-tips-tricks/) e-newsletter
- To receive the [Excel on Steroids Tips and Tricks](http://blog.sageintelligence.com/excel-tips-tricks/) e-newsletter

#### Learn on the Academy!

• Anytime, anywhere learning. Visit the [Sage Intelligence Academy](http://www.sageintelligenceacademy.com/) to see what courses we offer.

# 3. Take the next step with additional learning!

Now that you're familiar with Intelligence Reporting, it's time to take your knowledge to the next level. Check out the [recordings of our latest webcasts a](http://www.sageintelligencecommunity.com/page/sage-100-contractor-intelligence-reporting)t your leisure (average of 45 minutes each).

• Sage 100 Contractor - [Automated reporting with Sage Intelligence](https://youtu.be/G5mKZLtPEvs)

4. Need help?

Intelligence Support: For online [Support](https://support.na.sage.com/selfservice/viewdocument.do?noCount=true&externalId=32073&sliceId=1&cmd=&ViewedDocsListHelper=com.kanisa.apps.common.BaseViewedDocsListHelperImpl) 

SageIntelligence.com • Community • Blog • Webcast Schedule • Sage Intelligence Academy • Knowledgebase

to